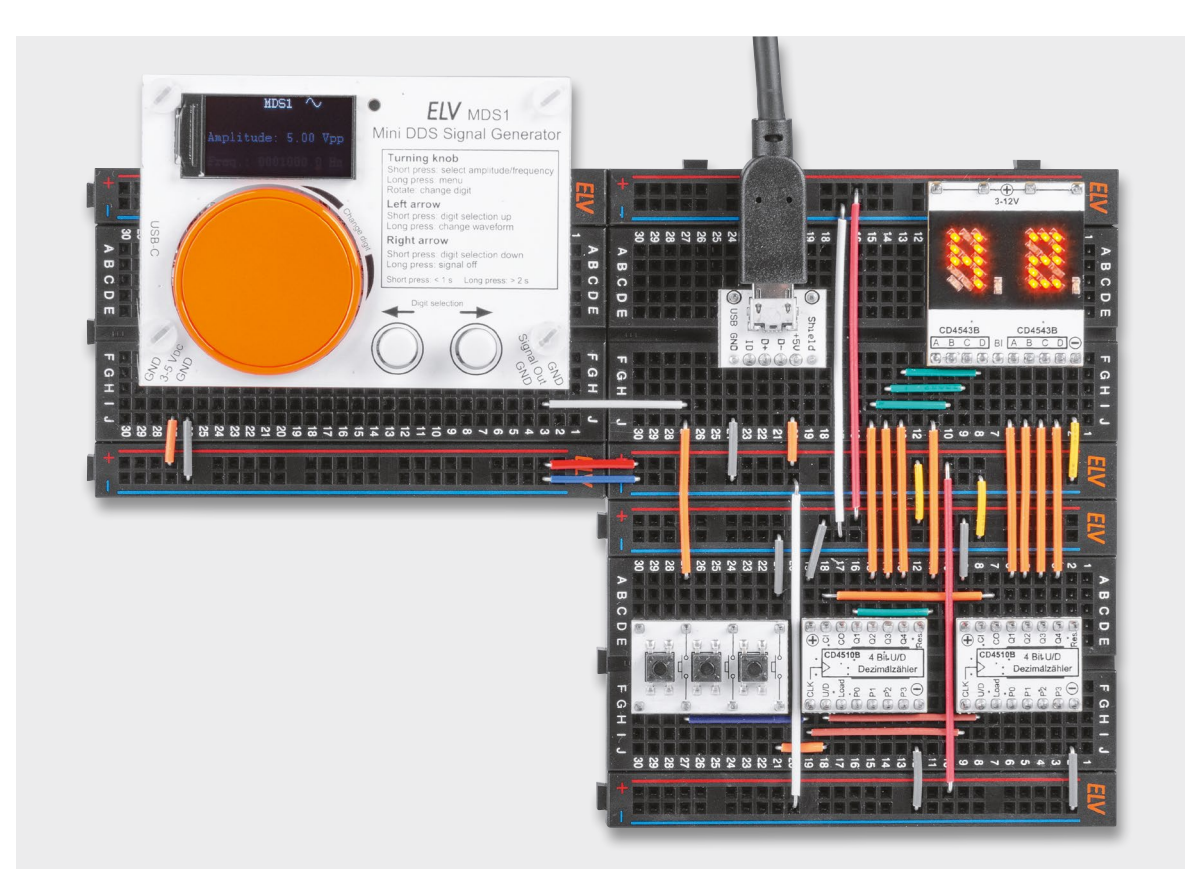

# **Signalspezialist**

# **Mini-DDS-Signalgenerator MDS1**

**Der Mini-DDS-Signalgenerator MDS1 arbeitet nach dem DDS-Prinzip (Direct Digital Synthesis), bei dem ein Sinussignal auf digitale Weise generiert wird und dadurch sehr frequenzstabil ist. Neben einem Sinussignal erzeugt der MDS1 auch ein Rechtecksignal. Die Ausgangsfrequenz lässt sich im Bereich von 0,1 Hz bis 1 MHz in 0,1-Hz-Schritten einstellen, die maximale Signalamplitude beträgt 5 Vpp. Dank eines TFT-Farbdisplays, einem Drehinkrementalgeber (mit Taster) und zwei weiteren Tastern ist eine besonders einfache Bedienung des MDS1 möglich. Der MDS1 ist sowohl im Stand-alone-Betrieb, auf einem Breadboard als auch beispielsweise für das MEXB-System einsetzbar.**

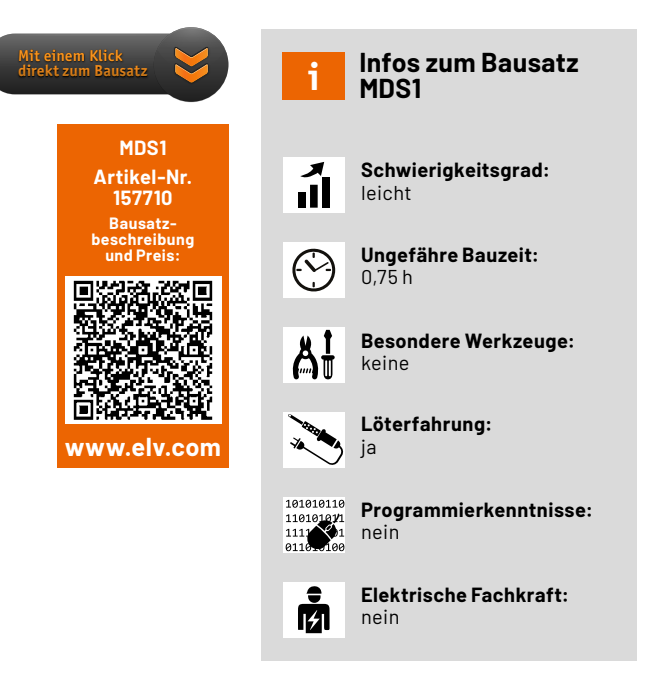

# **Signalgeber**

Zum Testen von Audioschaltungen oder Signalfilteranwendungen sowie als Taktgeber für digitale Schaltungen benötigt man im Elektroniklabor immer wieder einmal einen Signalgenerator. Mit dem Mini-DDS-Signalgenerator MDS1 gibt es ab sofort ein genaues Werkzeug (15 ppm, kalibrierbar), das zudem durch das kompakte Design auch auf dem Steckbrett eingesetzt werden kann.

Der MDS1 stellt Sinus- und Rechtecksignale mit einer Amplitude von 0,3 bis 5 Volt Spitze-Spitze (Vss, engl. Vpp: Volt peak-to-peak) dar, die in 0,1 Hz-Schritten im Bereich von 0,1 Hz bis 1 MHz eingestellt werden können. Durch diesen großen Frequenzbereich und die Genauigkeit ist dieser kompakte Signalgenerator also nicht nur für das Testen von Audioschaltungen geeignet, er kann auch schnellere Signale qualitativ hochwertig darstellen. Die Signale werden über Stiftleisten ausgegeben − besonders beim Einsatz auf dem Breadboard eine komfortable Möglichkeit, diese "anzuzapfen".

Der MDS1 (Bild 1) passt auf handelsübliche Steckbretter, wobei hier bereits ein halbes Steckbrett ausreicht. Die hinteren Stiftleisten, die keine Verbindung zur Schaltung haben, können dabei einfach in die Spannungsversorgungsanschlüsse des Steckbretts gesteckt werden, wodurch im vorderen Anschlussbereich noch bis zu drei Anschlussreihen für eigene Steckkabelverbindungen zur Verfügung stehen. Natürlich kann der Signalgenerator auch als Stand-alone-Lösung oder für das MEXB-System [1] genutzt werden.

Durch einen Dreh-Encoder mit Tastfunktion lassen sich die Signalamplitude und die Frequenz schnell auswählen und einstellen. Zwei Taster helfen bei weiteren Einstellungen, so können mit diesen z. B. zwischen den Signalformen Sinus und Rechteck gewechselt oder das Signal am Ausgang abgestellt werden.

Neben der Kalibrierungsfunktion im Menü, die mithilfe eines Frequenzzählers (minimaler Messbereich 2 MHz) durchgeführt werden kann, um die Genauigkeit des Geräts noch zu erhöhen, kann der MDS1 auch in den Werkszustand zurückversetzt bzw. über eine Bootloader-Funktion mit neuer Firmware versorgt werden.

Auch bei der Spannungsversorgung ist man flexibel − der MDS1 erhält die Versorgung entweder über die USB-C-Buchse oder beim Breadboard über nach außen herausgeführte Stiftleisten. Hier liegt der Eingangsspannungsbereich bei 3−5 V und damit in dem für Versuchsschaltungen üblichen Bereich der Spannungsversorgungen.

Besonders hochwertig ist das eingesetzte TFT-Display mit 80 x 160 Pixeln. Die Anzeige ist trotz der kleinen Größe sehr scharf, kontrastreich und damit auch in hellen Umgebungen gut ablesbar.

#### **Bedienung**

Die komplette Bedienung des Mini-DDS-Signalgenerators erfolgt über den Drehinkrementalgeber, der eine zusätzliche Tastfunktion besitzt, und über zwei weitere Taster.

Auf der Displayplatine ist in einem kleinen Kasten die grundlegende Bedienung des MDS1 aufgedruckt und erklärt, somit können auch ohne die Bedienungsanleitung die grundlegenden Funktionen schnell und einfach abgelesen werden.

In Bild 2 ist das Display des MDS1 nach dem Einschalten zu sehen. Es zeigt die aktuell ausgewählte Amplitude und die Frequenz am Signalausgang an. Oben rechts auf dem Display ist die gewählte Signalform als Symbol dargestellt. Durch die helle Schrift in der Zeile Amplitude wird hervorgehoben, dass diese Zeile ausgewählt wurde und somit verändert werden kann. Zusätzlich zeigt ein roter Cursor die zu verändernde Ziffernstelle an. Mit einem kurzen Druck der Drehinkrementalgebertaste wechselt die aktive Zeile zwischen Amplitude und Frequenz.

Mithilfe des Drehinkrementalgebers können die aktuellen Werte geändert (Change digit) werden. Durch Drehen im Uhrzeigersinn vergrößert sich der Wert, die Drehung gegen den Uhrzeigersinn verringert den Wert. Mit den beiden Pfeiltasten (Digit selection) kann die Position des Cursors auf eine andere Ziffernstelle geändert werden. Ist die höchstwertige Ziffernstelle erreicht, wird bei nochmaliger Betätigung der linken Pfeiltaste wieder bei der niedrigsten Ziffernstelle angefangen. Das Gleiche gilt für die rechte Pfeiltaste, wenn die niedrigste

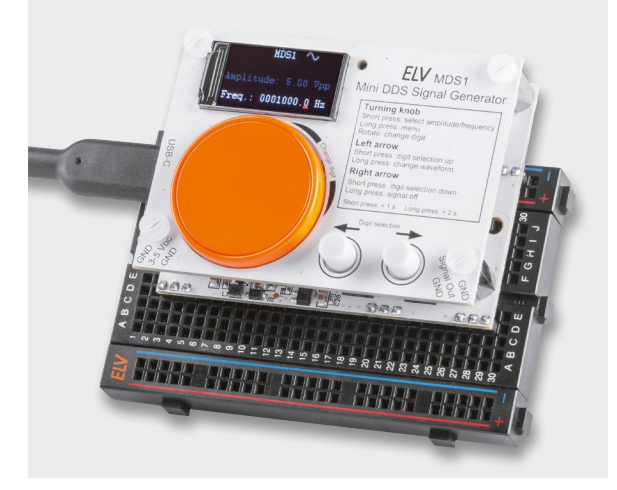

*Bild 1: Mini-DDS-Signalgenerator MDS1*

Ziffernstelle erreicht ist: Der Cursor springt dann zur höchstwertigen Ziffer. So ist es möglich, neue Werte schnell einzugeben.

#### **Einstellbarer Ausgangs-Spannungsbereich**

Der einstellbare Spannungsbereich am Ausgang liegt zwischen 0,3 und 5,0 Vpp. Die Ausgangsspannung wird in der Einheit Vpp mit zwei Nachkommastellen angegeben. Die Auflösung beträgt über den ganzen Wertebereich 20 mVpp. Die Signalfrequenz kann im Bereich von 0,1 Hz bis 1 MHz mit einer Auflösung von 0,1 Hz eingestellt werden.

#### **Menü**

Durch einen langen Tastendruck (> 2 Sekunden) des Drehinkrementalgebers gelangt man in das Menü des MDS1. Die gerade aktive Zeile ist hervorgehoben und kann mit Drehen des Inkrementalgebers geändert werden. Ein kurzer Tastendruck führt die dem Menüpunkt zugeordnete Funktion aus.

Mit dem Punkt "Calibration" kann eine Kalibrierung der Ausgangsfrequenz vorgenommen werden, die später bei der Inbetriebnahme des Geräts beschrieben wird. Der Punkt "Factory Reset" stellt die Werkseinstellung des MDS1 wieder her. Dazu startet das Gerät einmal neu und die Kalibrierwerte werden zurückgesetzt. Mit dem Menüpunkt "Bootloader" wird das Gerät ebenfalls neu gestartet und in den Bootloader-Modus gebracht. In diesem Modus kann mit einem USB-UART-Wandler eine neue Firmware in das Gerät eingespielt werden. Der Bootloader-Modus kann auch gestartet werden, indem beim Anlegen der Versorgungsspannung die Taste des Inkrementalgebers gedrückt wird.

Um das Menü wieder zu verlassen, genügt ein erneuter langer Tastendruck, alternativ kann man auch den Menüpunkt "Exit Menu" verwenden.

*Bild 2: Displayinhalt nach dem Einschalten des MDS1*

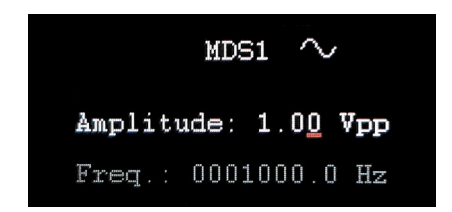

### **Signalform anpassen**

Die Signalform kann mit einem langen Tastendruck der linken Pfeiltaste geändert werden. Durch einen langen Tastendruck der rechten Pfeiltaste wird das Ausgangssignal ausgeschaltet. In dem Fall wird anstelle des Symbols der aktuellen Signalform das Wort "Off" eingeblendet.

#### **Schaltungsbeschreibung**

Die Schaltung des MDS1 ist in die Bilder 3, 4 und 5 aufgeteilt. Bild 3 und Bild 4 zeigen die Schaltungskomponenten, die sich auf der Basisplatine befinden, Bild 5 die der Displayplatine. Für einen zusätzlichen Überblick, wie die einzelnen Schaltungsteile miteinander verbunden sind, sorgt das in Bild 6 dargestellte Blockschaltbild des MDS1.

#### **Spannungsversorgung**

Der MDS1 kann über die USB-C-Buchse J1 mit einem 5-V-USB-Netzteil oder über den USB-Port eines Computers bzw. Notebooks versorgt werden. Alternativ besteht auch die Möglichkeit, eine Versorgungsspannung von 3−5 V an der Stiftleiste J2 anzuschließen. Dazu können die noch freien Anschlusspunkte auf einem Steckbrett genutzt werden. Auf der Display-PCB ist zur schnellen Erkennung die Anschlussbelegung der Stiftleiste J2 aufgedruckt.

Durch die Widerstände R30 und R31, die beiden MOSFETs Q1 und Q2 und die Schottky-Diode D1 wird eine gegenseitige Verriegelung der möglichen Versorgungsspannungen realisiert und damit eine eventuelle Rückspeisung verhindert.

Der PTC-Widerstand RT1 verhindert im Fall eines Kurzschlusses eine Überlast betroffener Komponenten, indem er hochohmig wird.

Hinter dem PTC-Widerstand sind der Step-up-Schaltregler vom Typ TPS61040 und die zum Betrieb benötigten Komponenten zu sehen. Der Schaltregler erzeugt am Ausgang eine Betriebsspannung +UB von ca. 6,6 V. Diese Betriebsspannung wird primär für die Versorgung der Operationsverstärker U4 bis U6 und U9, aber auch für die beiden analogen Multi-/Demultiplexer U2 und U3 benötigt. Mit der Betriebsspannung von 6,6 V wird gewährleistet, dass die Operationsverstärker genügend

Aussteuerungssreserve für das erzeugte Ausgangssignal haben. Ansonsten käme es zum "Clipping", also dem Abschneiden des Signalverlaufs.

Des Weiteren wird mit der Betriebsspannung +UB der Linearspannungsregler VR1 versorgt, der an seinem Ausgang eine Spannung von 3,3 V erzeugt. Mit diesen 3,3 V werden der Mikrocontroller U1, das digitale Potenziometer U7 und der DDS-Chip U8 versorgt.

#### **Bedien- und Anzeigeelemente**

Für die Bedienung des MDS1 befinden sich auf der Basisplatine der Drehinkrementalgeber S1 mit Tastfunktion und die beiden zusätzlichen Taster S2 und S3. Die Anschlüsse der Taster sind jeweils einmal mit der Masse der Schaltung verbunden und jeweils mit einem als Eingang definierten Pin (PA5, PD0 und PD1) des Mikrocontrollers U1.

Durch einen internen Pull-up-Widerstand wird der anliegende Pegel an den Eingängen auf HIGH gehalten. Der Druck auf einen der Taster schließt den Kontakt zur Masse der Schaltung und der anliegende Pegel am Tastereingang des Controllers wechselt zu LOW.

Auch beim Inkrementalgeber ist ein Anschlusspunkt (C) an die Masse der Schaltung angeschlossen, jedoch verfügt dieser über zwei weitere Kontakte (A und B), die jeweils an einen als Eingang definierten Pin des Controllers angeschlossen werden. Durch das Drehen des Schafts wird an den beiden Kontakten ein Signalwechsel von HIGH auf LOW und wieder zurück erzeugt. Abhängig davon, in welche Richtung gedreht wird, ändert sich zuerst der Pegel an Kontakt A oder an Kontakt B.

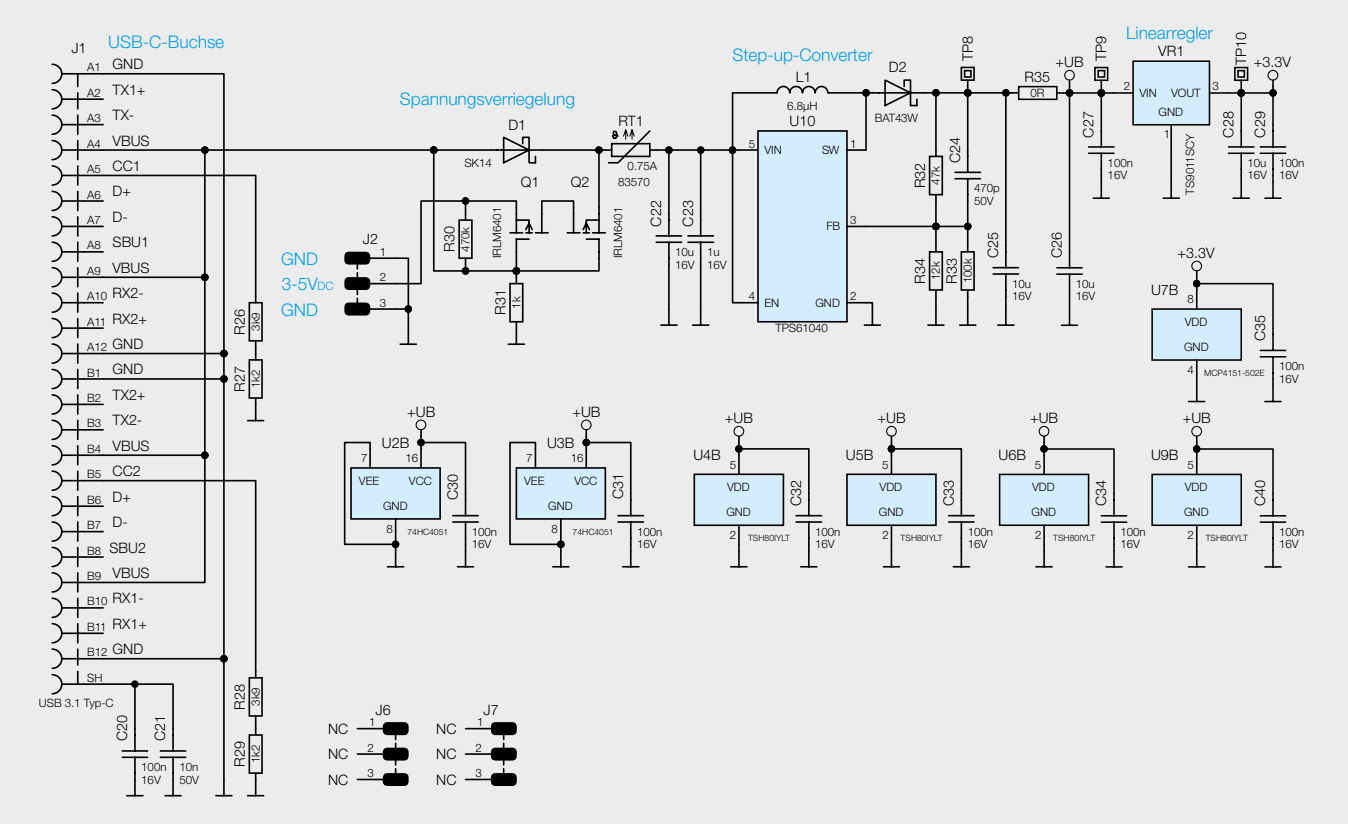

*Bild 3: Das Schaltbild der MDS1-Spannungsversorgung*

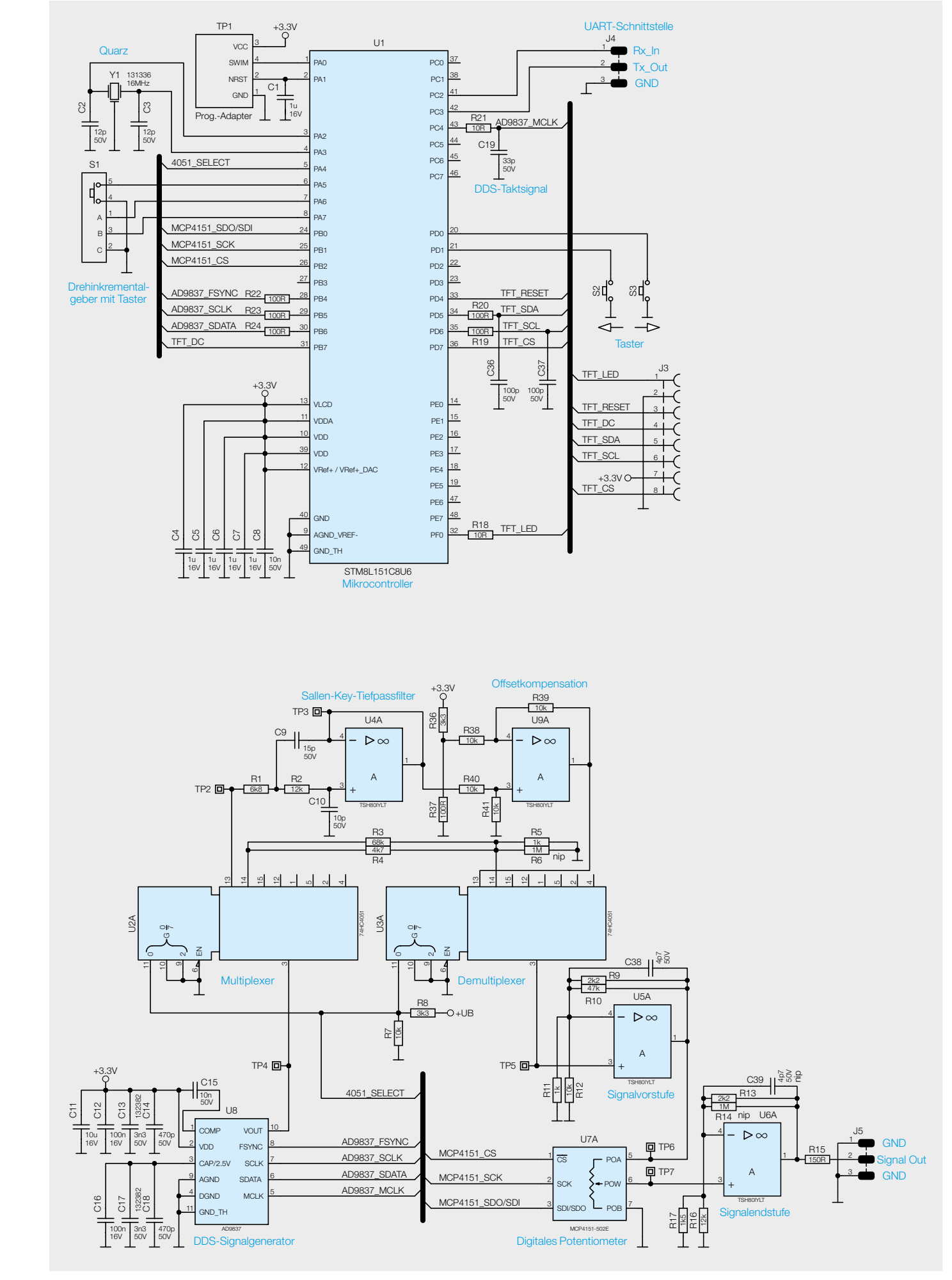

*Bild 4: Schaltbild des Mikrocontrollers (oben) und der Signalerzeugung (unten) beim MDS1*

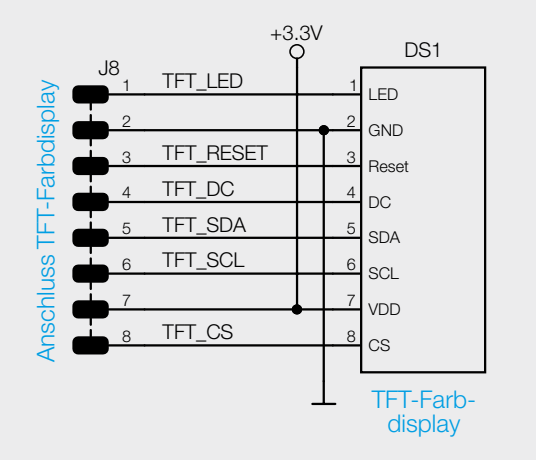

*Bild 5: Schaltbild der Displayplatine des Mini-DDS-Signalgenerators*

Eine mechanisch vorhandene Rastung am Inkrementalgeber teilt dem Bediener bei der Drehung haptisch mit, dass ein kompletter Signalwechsel auf beiden Kontakten vollzogen ist. Durch die Auswertung der Reihenfolge beim Signalwechsel kann der Mikrocontroller die Drehrichtung und durch die Anzahl der wiederholenden Signalwechsel (Rastungen) auch die Anzahl erkennen.

Als Anzeige verwendet der MDS1 ein TFT-Farbdisplay (DS1) mit einer Auflösung von 80 x 160 Pixeln, das der Mikrocontroller U1 über sechs Steuerleitungen bedient. Die Verbindung der sechs Steuerleitungen zwischen der Basisplatine und der Displayplatine erfolgt über die beiden 2x4-poligen Buchsen- und Stiftleisten J3 und J8. Auf der Displayplatine befindet sich neben der Stiftleiste J8 der FPC-Connector DS1, mit dem das TFT-Farbdisplay DS1 kontaktiert wird.

#### **Mikrocontroller**

Für die Steuerung und Auswertung der angeschlossenen Komponenten wird im MDS1 der Mikrocontroller U1 vom Typ STM8L151C8U6 eingesetzt. Dieser bietet trotz seiner kompakten Bauform eine Fülle an Port-Pins und Funktionen. Der Mikrocontroller wird mit einem externen 16-MHz-Quarz Y1 betrieben, um eine hohe Frequenzstabilität zu gewährleisten. Über den Pin 43 (PC4) wird ein direkt vom Quarz heruntergeteiltes Taktsignal mit 4 MHz ausgegeben, das wiederum als Taktsignal für den DDS-Chip genutzt wird. Der nachgeschaltete Tiefpass, bestehend aus dem Widerstand R21 und dem Kondensator C19, sorgt für eine Filterung ungewollter Signalanteile.

#### **DDS-Signalgenerator**

In Bild 4 ist unten auf der linken Seite der Schaltungsabschnitt dargestellt, der für die eigentliche Signalerzeugung verantwortlich ist. Der im MDS1 eingesetzte DDS-Signalgenerator vom Typ AD9837 ist ein funktionsidentischer Nachfolger des bereits oft eingesetzten AD9833 von Analog Devices.

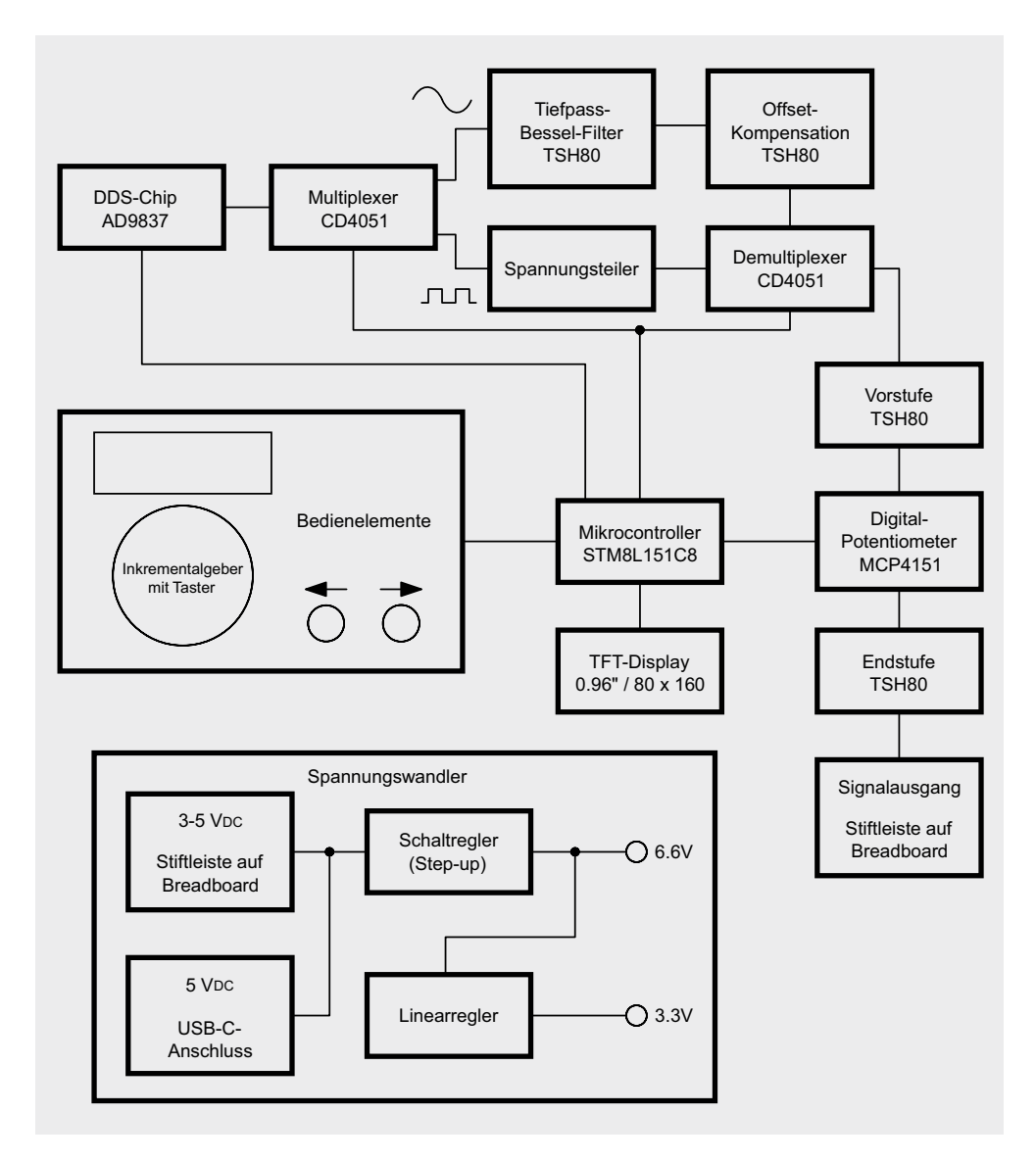

*Bild 6: Blockschaltbild des Mini-DDS-Signalgenerators*

Der grundlegende Unterschied des DDS-Verfahrens gegenüber der analogen Signalerzeugung besteht darin, dass die verschiedenen Signale nicht direkt durch "echte" Schwingungen erzeugt werden. Stattdessen übernimmt ein Prozessor die Berechnung der Funktionswerte (Momentanwerte) und wandelt sie mit einem Digital-Analog-Wandler in die entsprechende Ausgangsspannung um.

Bild 7 zeigt den inneren Aufbau des AD9837 in Form eines Blockschaltbilds. Zentrale Elemente sind hier der SIN-ROM, ein Speicher, in dem der "Kurvenverlauf" des zu erzeugenden Sinussignals abgelegt ist, der Phase-Accumulator, ein Register, das definiert, welche Werte aus dem SIN-ROM ausgelesen werden sollen, und der DAC, ein 10-Bit-Digital-Analog-Wandler, der die aus dem SIN-ROM stammenden digitalen Werte in ein analoges Signal konvertiert und es am Signalausgang Vout ausgibt.

Neben der Erzeugung eines Sinussignals ist es beim MDS1 auch möglich, ein Rechtecksignal zu erzeugen. Dazu wird das SIN-ROM überbrückt und nur noch das höchstwertige Bit (MSB) des Phase-Accumulators ausgewertet. Ist das MSB gesetzt, wird am Ausgang VOUT ein Pegel von 3,3 V ausgegeben, ansonsten ca. 0 V.

Der AD9837 wird mit der von Linearregler VR1 erzeugten Spannung von 3,3 V betrieben und erzeugt intern eine weitere Spannung von 2,5 V für den Betrieb der internen digitalen Schaltkreise. Den zum Betrieb benötigten Takt erhält der AD9837 vom Mikrocontroller U1 über die Leitung AD9837\_MCLK.

#### **Signal-Multi-/Demultiplexer**

Wie bereits erwähnt kann der DDS-Signalgenerator sowohl ein Sinusals auch ein Rechtecksignal bereitstellen. Jedoch besitzen diese beiden Signalformen eine grundlegend unterschiedliche Amplitude, die durch den DDS-Chip vorgegeben ist. Während das Sinussignal mit einer Amplitude von ca. 0,6 V ausgegeben wird, hat das Rechtecksignal eine Amplitude von ca. 3,3 V.

Damit für die spätere Signalverarbeitung gleiche Amplituden für beide Signalformen vorliegen, muss eine Anpassung erfolgen. Dazu wird, abhängig von der aktiven Signalform, das Signal über zwei unterschiedliche Wege geführt. Dafür werden die beiden analogen Signal-Multi-/ Demultiplexer U2 und U3 vom Typ 74HC4051 genutzt. Der 74HC4051 verfügt über acht interne Halbleiterschalter, die über eine binäre Adresse an den Pins 9−11 ausgewählt und geschlossen werden können. Alle Halbleiterschalter sind auf der einen Seite mit Pin 3 des 74HC4051 verbunden. Die andere Seite der Schalter geht jeweils auf einen separaten Pin. Das vom DDS-Chip ausgegebene Signal wird auf den Pin 3 des ersten 74HC4051 U2 geführt. Durch die vorhandene Beschaltung der Adresspins entscheidet das vom Mikrocontroller kommende Steuersignal 4051\_SELECT, ob eine Verbindung von Pin 3 auf Pin 13 oder Pin 14 entsteht. U2 arbeitet somit als Multiplexer.

Ab hier laufen die beiden Signalformen dann auf zwei unterschiedlichen Signalwegen. Das auf Pin 14 geführte Rechtecksignal gelangt auf den einen Spannungsteiler, bestehend aus den Widerständen R3−R5, wo die Amplitude von 3,3 V auf 0,6 V reduziert wird. Anschließend wird es über den Pin 14 des zweiten 74HC4051 U3 eingespeist und am Pin 3 von U3 ausgegeben. U3 ist damit der sogenannte Demultiplexer. Das auf Pin 13 anliegende Sinussignal gelangt wiederum zuerst auf ein Sallen-Key-Tiefpassfilter und einen darauffolgenden Differenzverstärker zur Offsetkompensation, auf die wir nachfolgend eingehen, bevor es auf Pin 13 von U3 geht und dann ebenfalls am Pin 3 von U3 ausgegeben wird.

Da es sich beim DDS-Verfahren im Prinzip um eine digitale Signalerzeugung mittels Digital-Analog-Wandlung handelt, ist das über Pin 10 vom DDS-Chip U8 ausgegebene Sinussignal durch die entsprechenden einzelnen diskreten Spannungsstufen im Kurvenverlauf verunreinigt. Diese Stufen fallen bei höheren Frequenzen immer größer aus und lassen das Sinussignal deutlich verzerrt aussehen. Bild 8 zeigt ein Sinussignal von 200 kHz am Ausgang (Pin 10) des DDS-Chips, hier sind die einzelnen Stufen bereits deutlich zu erkennen.

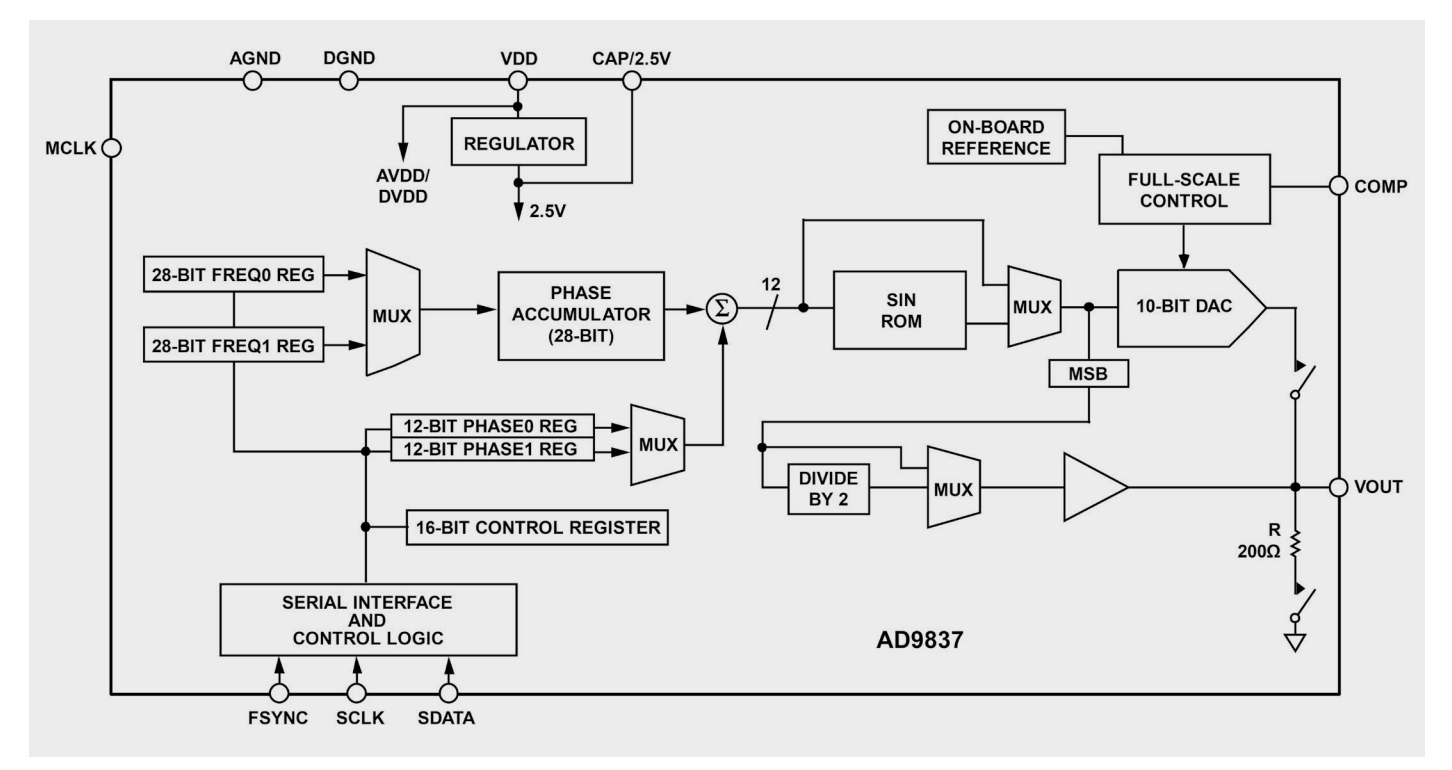

*Bild 7: Blockschaltbild des DDS-Chips AD9837*

Um diese Stufen zu eliminieren, bedarf es eines Filters, der die ungewollten Frequenzanteile des Signals herausfiltert. Dazu wird beim MDS1 ein aktives Filter verwendet, das aus dem Operationsverstärker U4, den zwei Widerständen R1 und R2 und den zwei Kondensatoren C9 und C10 besteht. Das eingesetzte Filter besitzt eine Grenzfrequenz von ca. 1,1 MHz. Es handelt sich hierbei um ein sogenanntes Sallen-Key-Tiefpassfilter. Mehr zu dem Thema aktive Filter bzw. Sallen-Key-Filter ist dem separaten Abschnitt "Elektronikwissen" zu entnehmen.

Das ungefilterte Ausgangssignal vom DDS-Chip wird über den Pin 13 auf den Widerstand R1 an das Filter gegeben. Am Ausgang (Pin 1) des Operationsverstärkers U4 wird das nun gefilterte Sinussignal ausgegeben. In Bild 9 ist das gefilterte 200-kHz-Sinussignal dargestellt, die in Bild 8 noch vorhandenen Stufen sind jetzt beseitigt. Bitte beachten Sie, dass durch das vorhandene Filter nicht alle Störanteile eliminiert werden können. Dies ist beim Sinussignal auch in höheren Frequenzen noch zu erkennen, ist aber im Einsatzbereich von Audiosignalen zu vernachlässigen.

Nach dem Filter gelangt das Sinussignal über den Widerstand R40 auf den nicht invertierenden Eingang (3) des Operationsverstärkers U9, der als Differenzverstärker arbeitet. Durch das Sallen-Key-Filter hat sich auf dem Sinussignal eine zusätzliche Gleichspannung aufaddiert, die bei den folgenden Verstärkerstufen mitverstärkt wird. Dadurch wird das eigentliche Sinussignal zu stark angehoben, was am Ausgang zu Verzerrungen führt. Der Differenzverstärker reduziert die vorhandene Offsetspannung, indem dem Sinussignal eine definierte Gleichspannung abgezogen wird, die am invertierenden

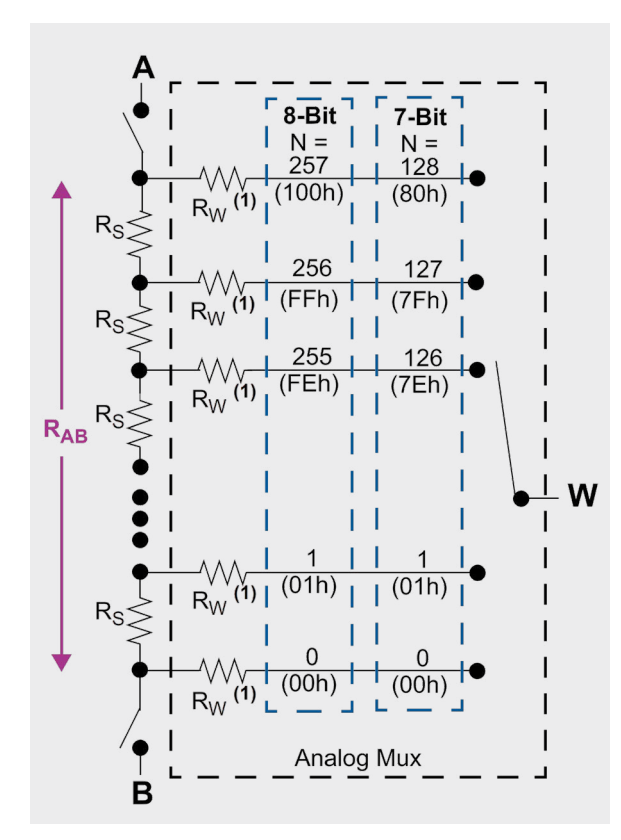

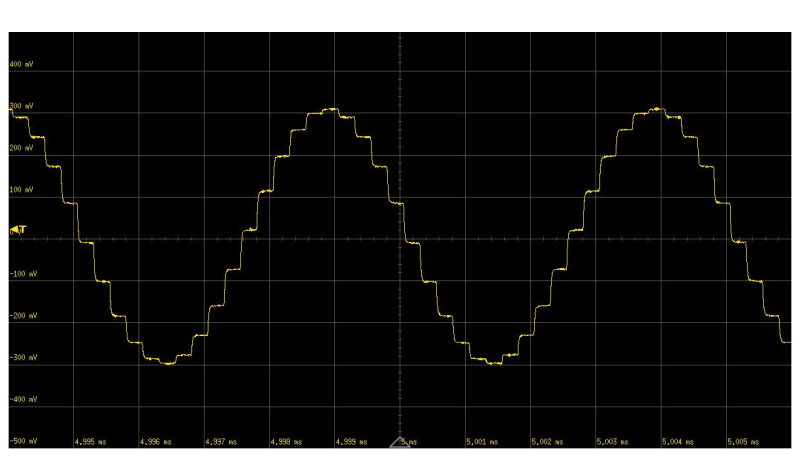

*Bild 8: Das ungefilterte 200-kHz-Sinussignal mit deutlich zu erkennenden Stufen*

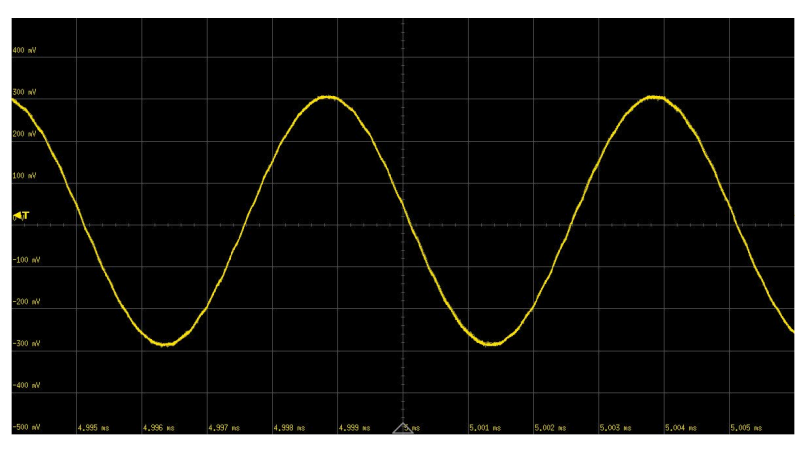

*Bild 9: Das gefilterte 200-kHz-Sinussignal*

Eingang (Pin 4) vom U9 durch den Spannungsteiler aus R36 und R37 anliegt. Über den Ausgang (Pin 1) des Operationsverstärkers U9 gelangt das Sinussignal auf den Demultiplexer U3.

#### **Vorstufe**

Das nun an Pin 3 vom Demultiplexer U3 ankommende Sinus- bzw. Rechtecksignal hat in beiden Fällen eine feste Amplitude von ca. 0,6 Vpp. Damit es für den nächsten Schritt der variablen Einstellung der Amplitude genutzt werden kann, muss es zuvor verstärkt werden. Dazu wird das Signal auf den nicht invertierenden Eingang (3) des Operationsverstärker U5 gegeben. Durch die vorhandene Außenbeschaltung mit den Widerständen R9−R12 wird das Signal um den Faktor 3,3 verstärkt am Ausgang (1) ausgegeben. Der Kondensator C38 sorgt dafür, dass bei der Signalform Rechteck keine zu starken Überschwinger in der Sprungantwort am Ausgang entstehen.

#### **Digitales Potenziometer**

Um die Amplitude eines Signals einzustellen, werden gerne Spannungsteiler eingesetzt. Dies wurde auch schon bei der Amplitudenanpassung des Rechtecksignals aus dem DDS-Chip mit einer Reduzierung von 3,3 V auf 0,6 V angewandt. In dem Fall ist der Spannungsteiler aber fest vorgegeben, da die Widerstände feste Werte haben. Damit der Nutzer am Signalausgang des MDS1 verschiedene Amplituden einstellen kann, wird ein variabler Spannungsteiler benötigt, bei dem das Teilungsverhältnis geändert werden kann. Üblicherweise werden dazu Widerstandspotenziometer verwendet, die dann manuell mittels eines Drehschafts eingestellt werden können. Da die Bedienung des MDS1 über den Drehinkrementalgeber erfolgen soll, wird hier ein digitales Potenziometer vom Typ MCP4151 502E verwendet. Dieses digitale Potenziometer mit einem Basiswiderstandswert von 5 kΩ wird über eine SPI-Schnittstelle vom Mikrocontroller U1 angesteuert. Bild 10 zeigt *Bild 10: Innerer Aufbau eines MCP4151 − schematische Darstellung* schematisch den inneren Aufbau des MCP4151.

Zwischen den Anschlusspunkten A und B befinden sich 256 identische Widerstände Rs, die zusammen den Basiswiderstand von 5 kΩ erzeugen. Diese Anordnung wird als Widerstandsleiter bezeichnet. Zwischen den einzelnen Widerständen Rs als auch zwischen den Widerständen Rs und den Anschlusspunkten A und B befinden sich Anschlusspunkte, quasi dort wo sich die Sprossen einer Leiter befinden, die jeweils auf einen separaten internen Analogschalter gehen. Die andere Seite der einzelnen Analogschalter ist mit dem Anschlusspunkt W (Wiper) verbunden.

Abhängig davon, welcher der 257 Analogschalter geschlossen wird, teilt sich der Basiswiderstand in einen oberen und einen unteren Teil auf und es bildet sich zum Anschlusspunkt W ein entsprechender Spannungsteiler.

Das von der Vorstufe aufbereitete Signal, das am Anschlusspunkt A (Pin 5) des digitalen Potenziometers anliegt, kann nun bis auf 0 V herunter am Anschlusspunkt W (Pin 6) bereitgestellt werden.

#### **Endstufe**

Im letzten Schritt muss das vom digitalen Potenziometer kommende Signal in der Amplitude so weit verstärkt werden, dass als Maximum eine Spannung von ca. 5 Vpp erreicht wird. Wie bei der Vorstufe wird das Signal auf den nicht invertierenden Eingang (3) des Operationsverstärker U6 gegeben. Durch die vorhandene Außenbeschaltung mit den Widerständen R13, R16 und R17 wird das Signal um den Faktor 2,65 verstärkt und am Ausgang (1) ausgegeben. Der 150-Ω-Widerstand R15 am Ausgang des Operationsverstärkers sorgt für einen definierten Abschluss. Außerdem verhindert er eine Überlastung des Operationsverstärkers, wenn an der Stiftleiste J5 ein Kurzschluss am Signalausgang des MDS1 auftreten sollte. Auch hier ist zur schnellen Erkennung die Anschlussbelegung der Stiftleiste J5 auf der Display-PCB aufgedruckt.

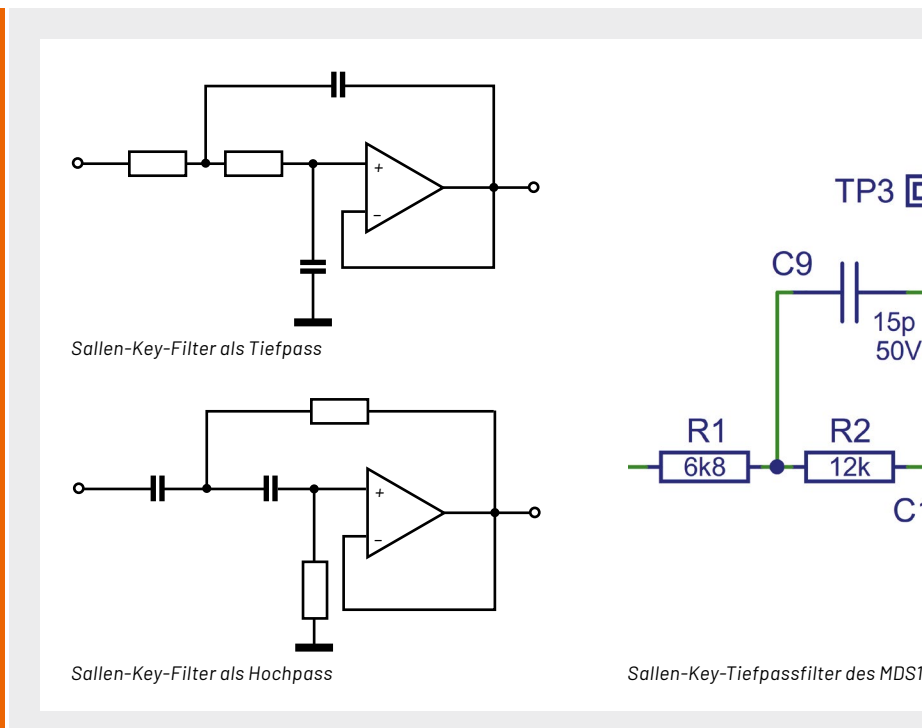

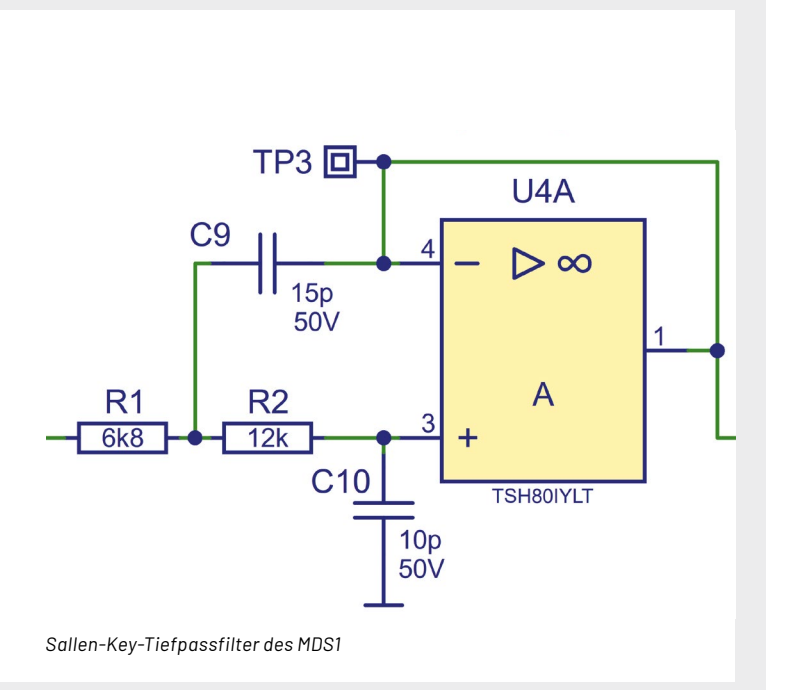

#### **Aktive Filter – Sallen-Key-Filter**

Im Gegensatz zu passiven Filtern, die mehrere passive Bauteile wie Widerstände, Induktivitäten und/oder Kapazitäten zu einem Filterzweig oder Filternetzwerk zusammenfassen, sind aktive Filter mit aktiven Bauteilen wie Operationsverstärkern oder Transistoren aufgebaut. Vorteile sind neben der möglichen Kompensation von Induktivitäten eine hohe erreichbare Güte und eine einfach realisierbare Signalverstärkung.

Bei passiven Filtern, die sich im Gegensatz zu aktiven Filtern für den Einsatz bei höheren Leistungen eignen, z. B. als Lautsprecherweichen, ist die Güte, also die Steilflankigkeit an den Frequenzgrenzen der Filter, vor allem beim Einsatz von Induktivitäten begrenzt. Eine hohe Güte ist hier nur mit eng tolerierten, hochwertigen Bauteilen bzw. Alternativen zu Induktivitäten, wie Piezofiltern in der HF-Technik, zu erreichen. Hingegen ergibt sich beim aktiven Filter eine weitaus einfachere Realisierbarkeit einer hohen Filtergüte, jedoch hängen

hier der Frequenzbereich und die Linearität des Filters wesentlich von den Eigenschaften des aktiven Bauelements ab.

Das Sallen-Key-Filter, wie es beim MDS1 zum Einsatz kommt, ist eine nach seinen Erfindern R. P. Sallen und E. L. Key benannte aktive Filteranordnung zweiter Ordnung (12 dB/Oktave, Dämpfung oberhalb/unterhalb der Grenzfrequenz des Filters) mit besonders geringem Aufwand, mit der sich sehr einfach Band-, Tief- und Hochpässe aufbauen lassen. Dazu kommt, dass man keine speziell tolerierten Bauteile benötigt.

Der einfache Aufbau mit leicht verfügbaren Bauteilen führt allerdings gegenüber anderen, aufwendigeren Filterdesigns zu einer relativ geringen Filtergüte. Dies muss man anhand des konkreten Einsatzzwecks abwägen.

Die benötigten Bauteilwerte lassen sich einfach über Online-Kalkulationsprogramme ermitteln, z. B.: http://www.changpuak.ch/electronics/calc\_08.php/ sim.okawa-denshi.jp/en/OPseikiLowkeisan.htm

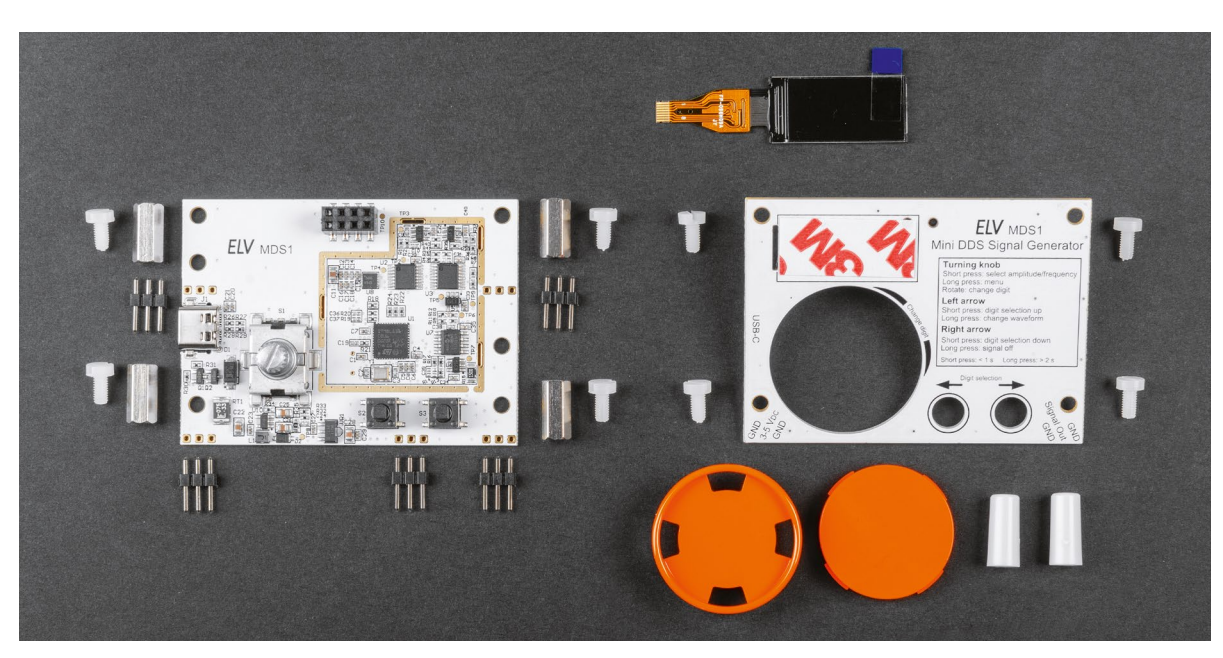

*Bild 11: Lieferumfang des Mini-DDS-Signalgenerators*

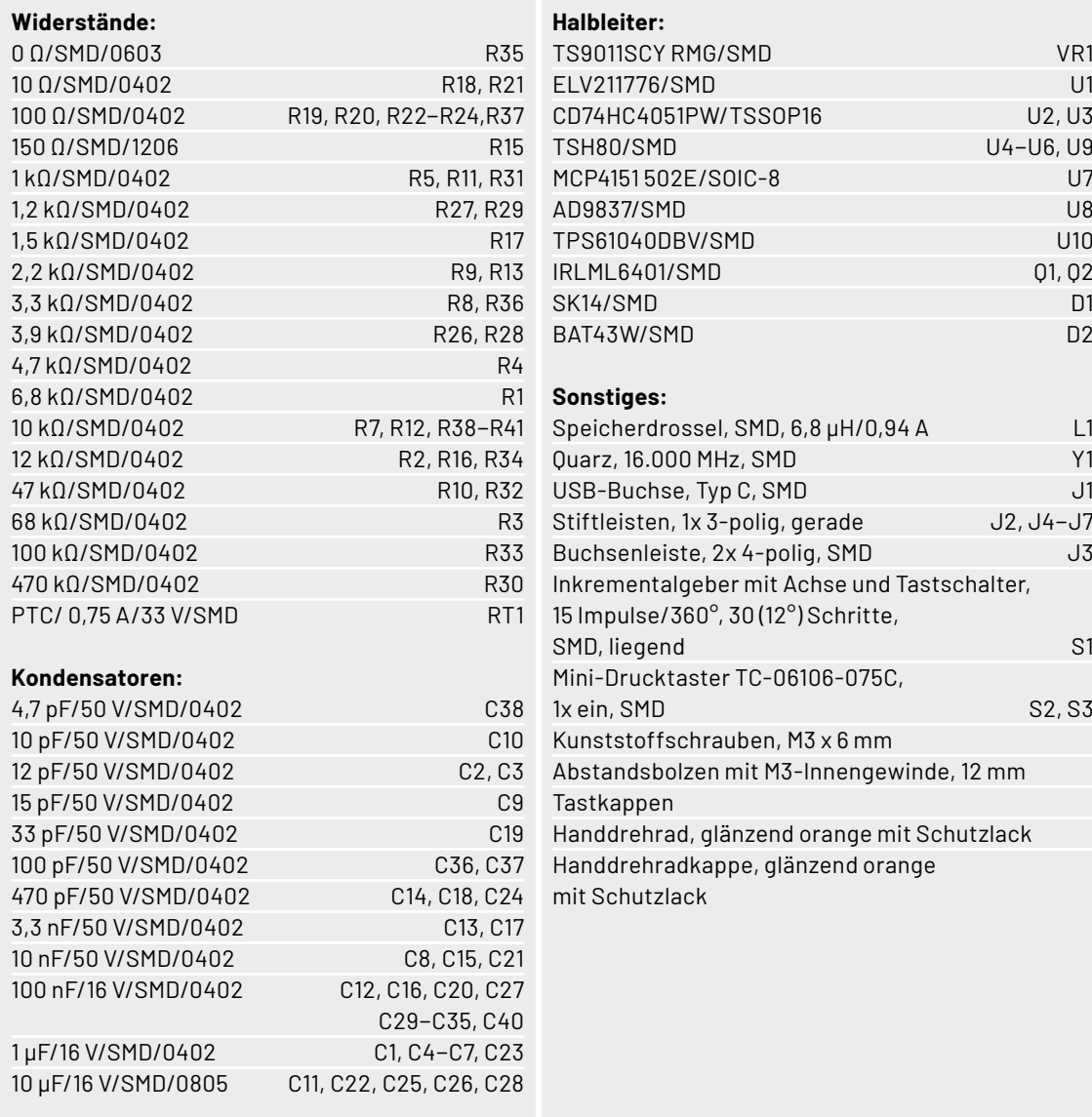

TFT-Display-Modul, 80 x 160 Pixel, RGB mit FFC/FPC-Verbinder, 8-polig<br>Stiftleiste, 2x 4-polig, gerade J8 Stiftleiste, 2x 4-polig, gerade |<br>|YeldsiQ Klebeband, doppelseitig, 12 x 0,1 mm, transparent

# **Lieferumfang**

Dank der bereits vorbestückten SMD-Bauteile ist der Aufwand für den Zusammenbau des Mini-DDS-Signalgenerators MDS1 relativ gering. Wie aus dem Lieferumfang (Bild 11) ersichtlich ist, müssen neben

dem Display nur noch die Stiftleisten angelötet und die mechanischen Komponenten montiert werden.

Die Platinenfotos und zugehörigen Bestückungspläne in Bild 12 und Bild 13 zeigen die fertig aufgebauten Platinen.

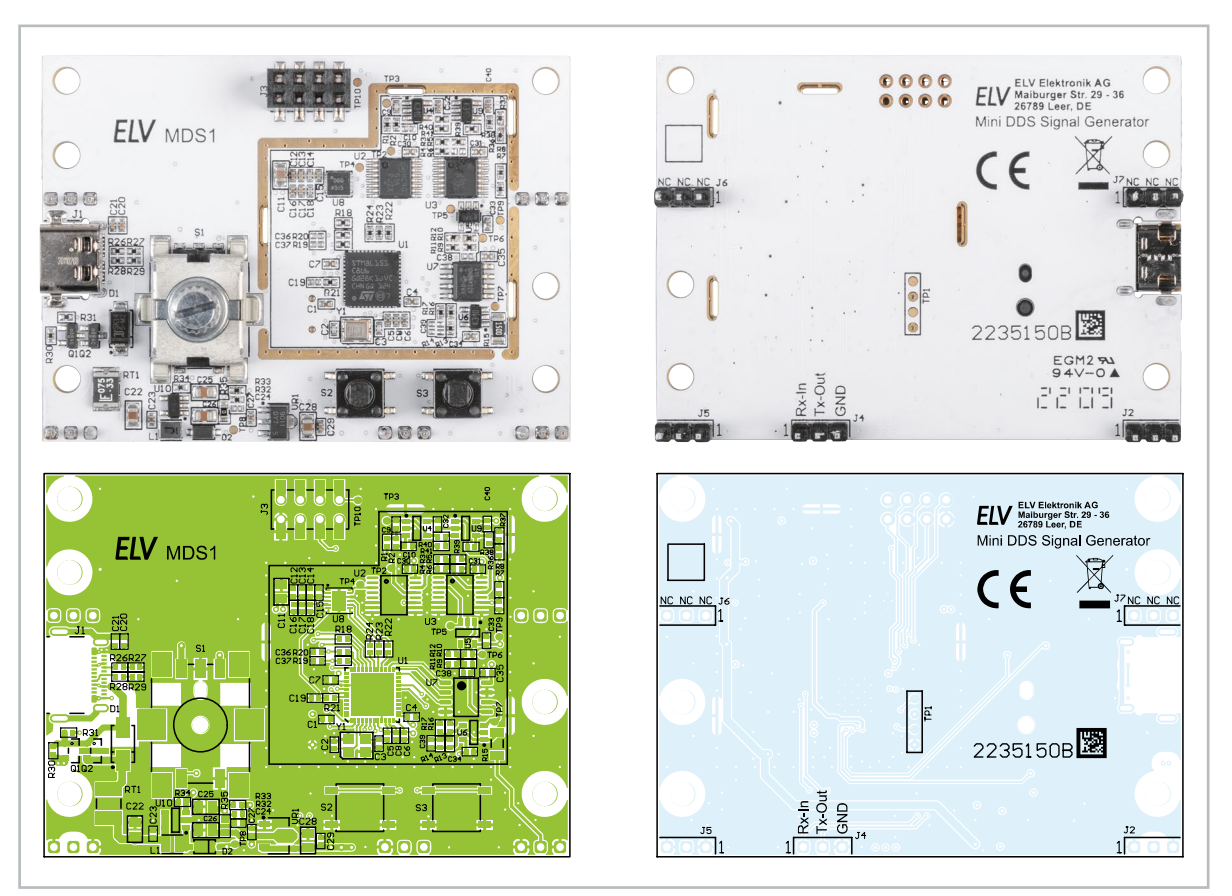

*Bild 12: Platinenfotos und zugehörige Bestückungsdrucke der MDS1-Basisplatine*

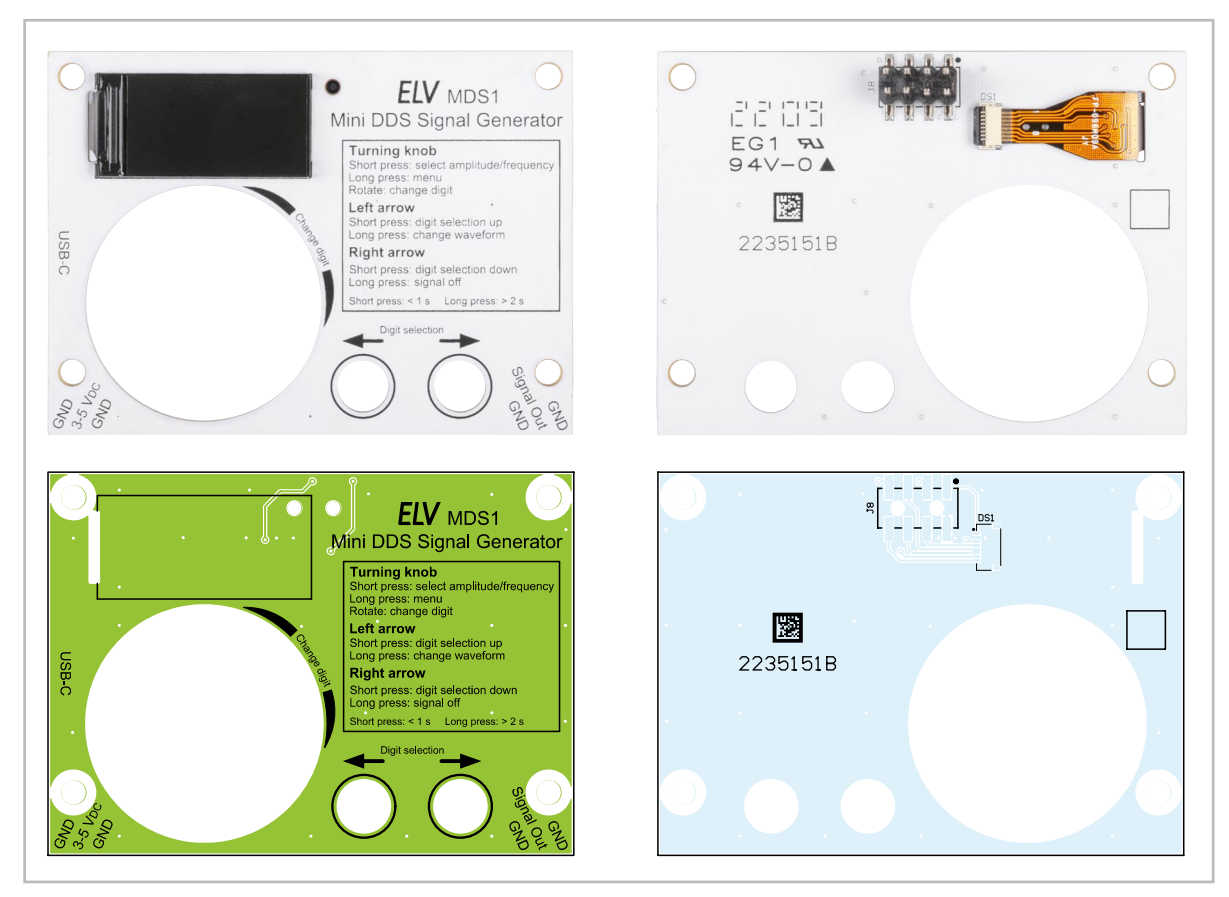

*Bild 13: Platinenfotos und zugehörige Bestückungsdrucke der MDS1-Displayplatine*

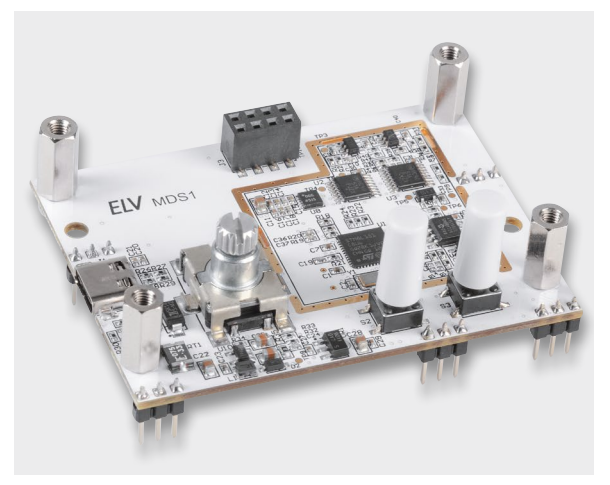

*Bild 14: Basisplatine mit Stiftleisten, Abstandsbolzen und zwei grauen Tasterkappen*

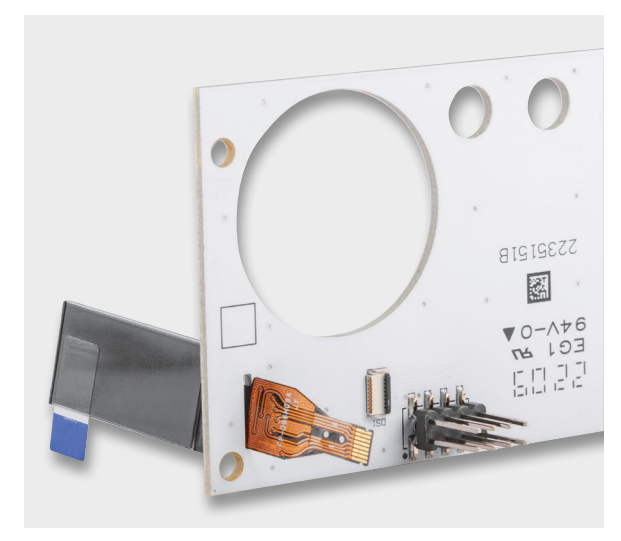

*Bild 15: Das durchgeführte TFT-Anschlusskabel*

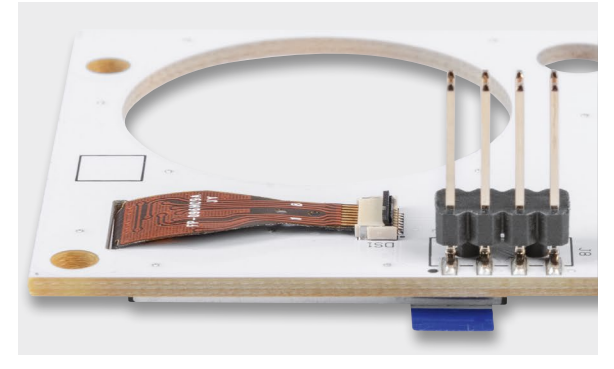

*Bild 16: TFT-Anschlusskabel im Steckverbinder mit geöffnetem ...*

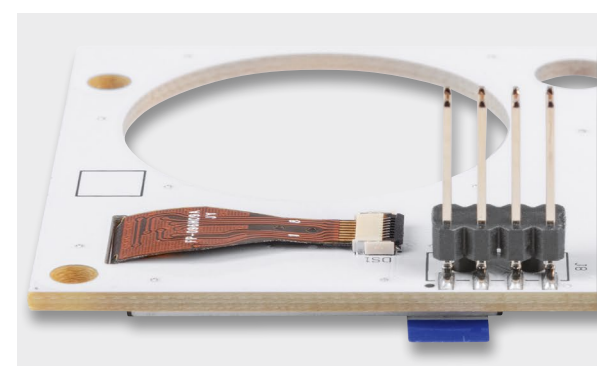

# **Nachbau**

Um unnötige Probleme bei der Inbetriebnahme zu vermeiden, sollten die bereits bestückten SMD-Bauteile vorweg anhand der Platinenfotos, Bestückungspläne und Stücklisten auf exakte Bestückung und eventuelle Lötfehler kontrolliert werden. Nach der genauen Kontrolle kann das Bestücken der restlichen Bauteile beginnen.

Zuerst werden die fünf Stiftleisten J2 und J4−J7 von der Unterseite der Basisplatine bestückt und auf der Oberseite angelötet. Achten Sie bitte darauf, dass die kurze Stiftseite durch die Platine gesteckt wird und dass die Pins gerade ausgerichtet sind.

Anschließend werden die vier Abstandsbolzen mit den Kunststoffschrauben an die Basisplatine geschraubt. Auch hier werden die Schrauben von der Unterseite der Platine eingesteckt. Verwenden Sie einen passenden Schraubendreher, da die Kunststoffschrauben etwas schwergängiger sind als Metallschrauben.

Danach werden die beiden Tasterkappen auf die zwei Taster gesteckt und mit etwas Druck angepresst. Das Bild 14 zeigt den Aufbau.

Achten Sie bitte darauf, dass Sie nicht schräg drücken, da ansonsten die Gefahr besteht, den kleinen schwarzen Tasterkopf abzureißen.

Weiter geht es mit der Montage des TFT-Farbdisplays an die Displayplatine. Stecken Sie das Display-Anschlusskabel von der Oberseite durch den Schlitz der Platine (Bild 15). Um das Display-Anschlusskabel in den vorgesehenen Steckverbinder DS1 zu stecken, muss der Hebel (grauer Teil des Steckverbinders) nach oben geklappt werden (Bild 16).

Anschließend wird das Anschlusskabel in den Steckverbinder geführt und der Hebel zum Fixieren nach unten geklappt (Bild 17).

Mittels des bereits auf der Platine aufgebrachten doppelseitigen Klebebands kann das Display leicht fixiert werden. Entfernen Sie dazu einfach die Schutzfolie am Klebeband (Bild 18), richten Sie das Display aus und pressen Sie es leicht an.

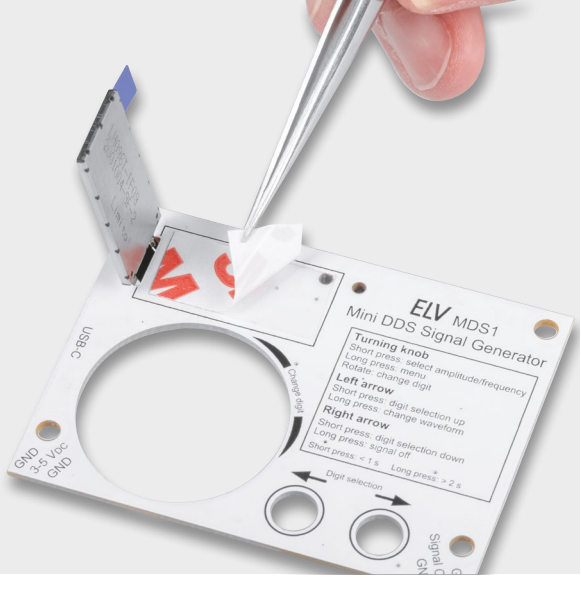

*Bild 17: ... und mit geschlossenem Hebel Bild 18: Die Schutzfolie des Doppelklebebands wird entfernt.*

Bausatz **33**

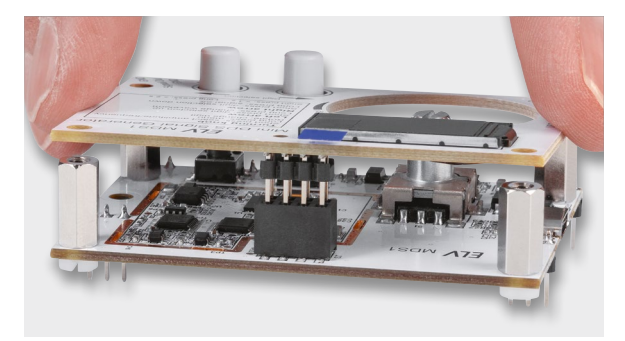

*Bild 19: Basis- und die Displayplatine werden miteinander verbunden.*

Jetzt wird die Displayplatine mit der Basisplatine verbunden, indem die Stiftleiste J8 in die Buchsenleiste J3 gesteckt wird. Führen Sie dabei die beiden Tasterkappen gleichzeitig durch die beiden vorhandenen Öffnungen in der Displayplatine. Drücken Sie die Displayplatine so weit herunter, bis sie auf den bereits montierten Abstandsbolzen aufliegt (Bild 19). Im nächsten Schritt wird die Displayplatine mit den vier restlichen Kunststoffschrauben an den Abstandsbolzen verschraubt.

Zum Abschluss werden die beiden Teile des Kunststoffdrehrads zusammengedrückt und auf den gerändelten Kopf des Inkrementalgebers gepresst (Bild 20).

#### **Inbetriebnahme**

Beim ersten Einschalten führt das MDS1 einen automatisch generierten Werksreset aus. Während dieser Zeit wird auf dem Display ein Hinweis angezeigt. Nach dem komplett ausgeführten Werksreset startet das MDS1 normal, zeigt den Namen des Geräts und die aktuelle Versionsnummer der Firmware an. Im Anschluss wird auf dem Display der Standardbildschirm (siehe Bild 2) angezeigt.

Wenn nötig, kann nun eine Kalibrierung der Ausgangsfrequenz durchgeführt werden. Dazu wird der Kalibriervorgang über den im Menü vorhanden Punkt aktiviert. Für diesen Abgleich ist am Signalausgang ein Frequenzzähler anzuschließen, der einen Messbereich von mindestens 2 MHz hat.

Während des Kalibriervorgangs erzeugt das MDS1 am Signalausgang ein Signal mit einer Frequenz von 1 MHz, die dann mit einem entsprechend genauen Frequenzzähler gemessen wird. Die vom Frequenzzähler bestimmte reale Signalfrequenz wird dann in das Gerät mittels der Bedienelemente eingegeben. Ein kurzer Tastendruck am Inkrementalgeber bestätigt die Eingabe und speichert den ermittelten Kalibrierwert ab. Ein langer Tastendruck verwirft den Kalibriervorgang und das MDS1 befindet sich wieder im Menü.

Damit sind alle Schritte für den Betrieb des MDS1 erledigt und das Gerät ist einsatzbereit. Um das Ausgangssignal optimal abzugreifen und Störeinflüsse von außen zu vermeiden, sollten die Leitungslängen möglichst kurz (kleiner 20 cm) gehalten werden.

#### **Anwendungsbeispiele**

Ein typisches Anwendungsgebiet von Signalgeneratoren wie dem hier vorgestellten MDS1 ist der Test

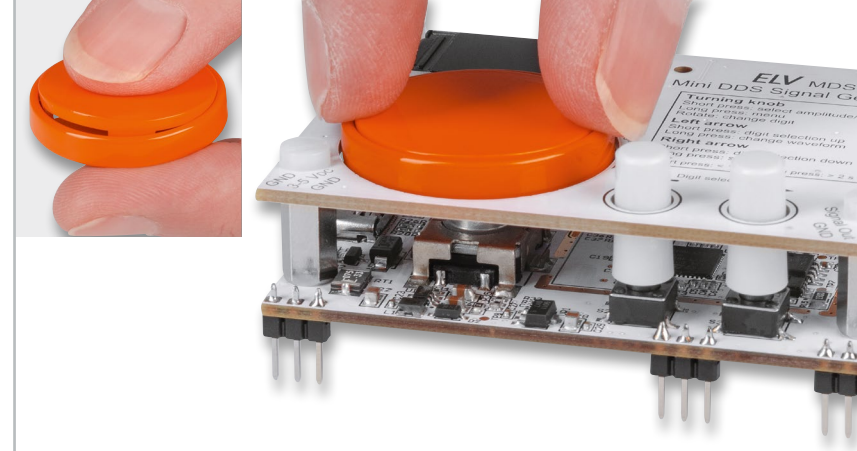

*Bild 20: Montage des Kunststoffdrehrads*

von Audioschaltungen. Durch die feine und dennoch weite Einstellbarkeit der Ausgangsfrequenz und der Möglichkeit, einen bestimmten Spannungspegel auszugeben, kann so das Verhalten einer Audioschaltung − insbesondere der Verstärkerschaltung − über den genutzten Frequenzbereich geprüft werden. Des Weiteren können so auch Signalfilterschaltungen (aktive als auch passive) getestet werden, indem der Frequenzgang für das konzipierte Filter ausgemessen wird. Für diese Anwendungsgebiete wird dann üblicherweise das Sinussignal genutzt.

Das vom MDS1 generierte Rechtecksignal bietet sich sehr gut als Taktsignal für Logikschaltungen, wie z. B. Zähler, oder sogar als Referenztakt für eine Mikrocontrollerschaltung an. Viele Mikrocontroller nutzen als Systemtakt einen internen RC-Oszillator, der oft eine Frequenzgenauigkeit von nur 1−5 % hat.

Der Einsatz eines externen Quarzes ist möglich, in dem Fall werden aber zusätzliche Kondensatoren am Quarz benötigt, um die korrekte kapazitive Last zu erzeugen, mit dem der Quarz dann im ppm-Bereich genau schwingt. Einfacher ist es mit dem MDS1, bei dem das erzeugte Taktsignal an den externen Takteingang des Mikrocontrollers angelegt **EIV** wird.

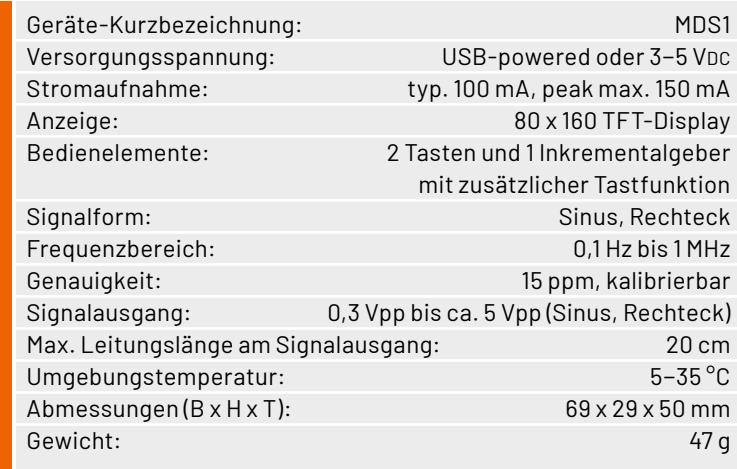

# **i Weitere Infos**

Technische Daten

echnische Daten

[1] MEXB-Grundplatte: Artikel-Nr. 156958 Weitere Komponenten sind dort unter Zubehör zu finden.